# **AW-HS50 – Basic Operations & Troubleshooting**

★ This is to explain AW-HS50 switcher's basic setup and how to deal with problems (e.g. no image output) when they occur.

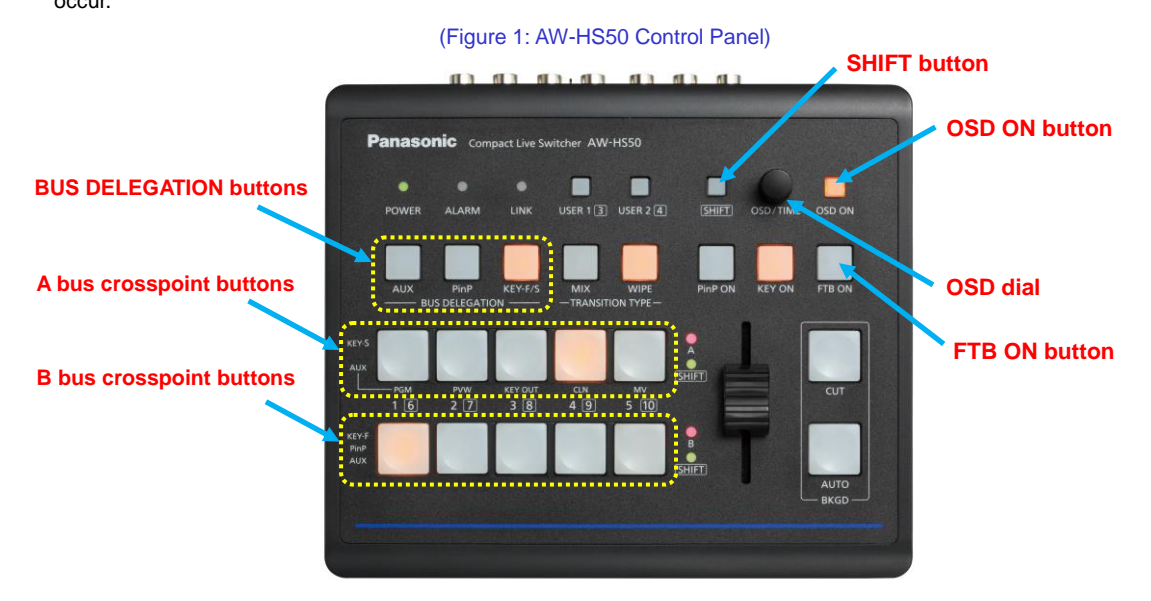

#### ■ **Display of Menu Screen (OSD: On-Screen Display)**

The menu screen is displayed by holding down OSD ON button – (Figure 1). It is superimposed on the image output from SDI OUT 2 connector and DVI OUT connector.

(To clear the menu, hold down OSD ON button again.) \* The menu screen is not output from SDI OUT 1 connector. Turn OSD dial to select the setting, and press the dial to enter the selection. The setting value can be varied by turning the dial while the value is blinking.

## ■ **Settings for Crosspoint**

A source is selected by pressing one of A bus or B bus crosspoint buttons. It is the signal which has been set in advance using the menu, and called up as the source.

Assignment to the crosspoint buttons is carried out using the menu: [9] XPT SW Assign Menu – (Figure 2). By factory default, pressing the crosspoint button 1 will make the unit call up the source input into "SDI-IN1".

If XPT6 – XPT10 need to be called up, press the crosspoint buttons while SHIFT button is held down.

(Figure 2: Menu Screen for [9] XPT SW Assign Menu \*factory default)

| [9] XPT SW Assign Menu |                              |
|------------------------|------------------------------|
|                        |                              |
| 2. XPT2                |                              |
| 3. XPT3                | <b>INPUT3</b><br>INB         |
| 4. XPT4                | <b>INPUT4</b><br>SD I – I N4 |
| <b>5. XPT5</b>         | <b>INPUTS</b><br>DV I – I N  |
| <b>6. XPT6</b>         | F 18 11                      |
| 7. XPT7                | a matuw                      |
| 8. XPT8                | CBGD                         |
| 9. XPTS                | CBAR                         |
| 10. XPT10              | <b>Black</b>                 |

To crosspoint buttons 1 – 10, external video input signals, internally generated signals, etc. can be assigned as a

source.

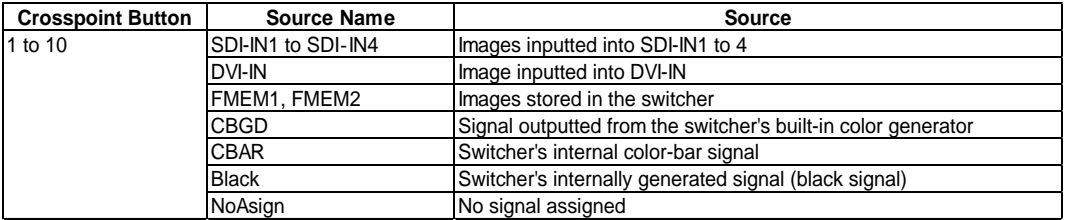

※Video signals will not be switched even if a button is pressed where "NoAssign" is assigned.

# ■ **Settings for Output**

This switcher can output signals from the three connectors: SDI OUT1, SDI OUT2 and DVI-D OUT.

The output signals are set on the menu: [11] Output Menu – (Figure 3).

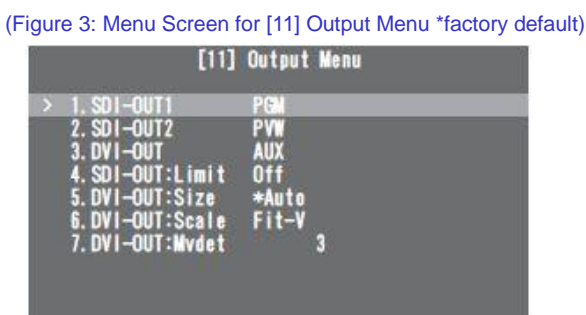

The output systems can individually be assigned the following signals.

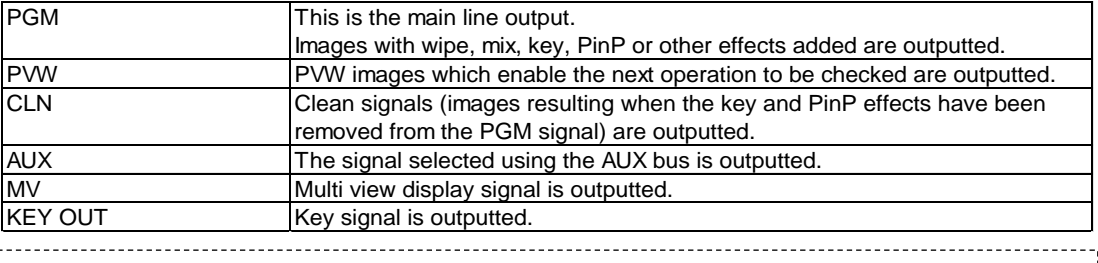

※ For MV (Multi View Display), please see the following manual "AW-HS50 – Multi View Display".

[https://eww.pass.panasonic.co.jp/pro-av/support/content/faq/EN/remcam/17\\_.pdf](https://eww.pass.panasonic.co.jp/pro-av/support/content/faq/EN/remcam/17_.pdf)

# ★ **Need help? Troubleshooting** ★

#### ■ **"No image output"**

・ **Does the signal format of the switcher match that of the input source?**

If AW-HS50 switcher receives an input signal that is different from its system format, a black screen or distorted image is displayed.

Please check if the switcher's system format (see below for the menu) matches that of the input source.

※ AW-HS50 Menu : [14]SYSTEM Menu > 1.Format

(Supported formats: 1080/59.94i, 1080/50i, 720/59.94p, 720/50i, 1080/24PsF, 1080/23.98PsF, 480/59.94i, 576/50i)

# ・ **If DVI input is being used as a source, does the output signal have the resolution supported by AW-HS50 switcher?**

When a signal is input with unsupported resolution, the switcher cannot take it in correctly. A black screen or distorted image may be displayed.

※ For DVI input, please see the following manual "AW-HS50 – DVI Input & Output".

[https://eww.pass.panasonic.co.jp/pro-av/support/content/faq/EN/remcam/24\\_.pdf](https://eww.pass.panasonic.co.jp/pro-av/support/content/faq/EN/remcam/24_.pdf)

\_\_\_\_\_\_\_\_\_\_\_\_\_\_\_\_\_\_\_\_\_\_\_\_\_\_\_\_\_\_\_\_\_ Example: DVI input does not support "1080/59.94i".

#### ・ **The input signal is coming via a converter.**

1. . . . . . . . . . . .

 If the output signal from the source is being converted (HDMI⇒SDI, HDMI⇒DVI), please check if the format and resolution of the output signal from the converter are supported by AW-HS50 switcher.

About the converter itself, please contact the manufacturer of your equipment.

#### ・ **Is a copyright-protected device being used for an input source?**

This switcher does not support HDCP. If a copyright-protected DVD player or PC is used as a source, the output image is a black screen or distorted.

#### ・ **Is FTB (fade to black) ON button – (Figure 1) lit?**

When this button is lit, the screen is black after the program image has faded out.

# Press FTB ON button to check if an image fades in to be displayed on the screen.

### ■ "The image won't be switched by pressing crosspoint buttons."

#### ・ **Is any of BUS DELEGATION buttons – (Figure 1) blinking?**

These 3 buttons are used for selection at the time of setting the AUX bus, PinP source and key source/key fill.

When all of them are off, the switcher can select an input source for the background.

If one button is blinking, press it to turn it off. Then check if the image will be switched.

# ※ **For "BUS DELEGATION" features, please see the following manuals.**

☆ [AUX] button: Manual "AW-HS50 – AUX Bus" [https://eww.pass.panasonic.co.jp/pro-av/support/content/faq/EN/remcam/16\\_.pdf](https://eww.pass.panasonic.co.jp/pro-av/support/content/faq/EN/remcam/16_.pdf) ☆ [PinP] button: Manual "AW-HS50 – Combining PinP" [https://eww.pass.panasonic.co.jp/pro-av/support/content/faq/EN/remcam/15\\_.pdf](https://eww.pass.panasonic.co.jp/pro-av/support/content/faq/EN/remcam/15_.pdf) ☆ [KEY-F/S] button: Manual "AW-HS50 – Combining Telop" [https://eww.pass.panasonic.co.jp/pro-av/support/content/faq/EN/remcam/13\\_.pdf](https://eww.pass.panasonic.co.jp/pro-av/support/content/faq/EN/remcam/13_.pdf) : Manual "AW-HS50 – Chroma Keying" [https://eww.pass.panasonic.co.jp/pro-av/support/content/faq/EN/remcam/14\\_.pdf](https://eww.pass.panasonic.co.jp/pro-av/support/content/faq/EN/remcam/14_.pdf)

#### ■ "The settings return to the default values by themselves after turning the power on."

On the rear panel, is "BOOT" switch at [SV] side? If this switch is at [SV] side, the switcher boots up with its factory default settings when you boot it up. Normally, please have it at [NM] side when using the switcher.

### ■ Other Features

※ **Regarding the operations and setting procedures of major AW-HS50 features, illustrated manuals are** 

#### **available at our website.**

☆ Frame Memory (FMEM): "AW-HS50 – Storing Still Images in FMEM"

(AUX version) [https://eww.pass.panasonic.co.jp/pro-av/support/content/faq/EN/remcam/11\\_.pdf](https://eww.pass.panasonic.co.jp/pro-av/support/content/faq/EN/remcam/11_.pdf)

- (Software version) [https://eww.pass.panasonic.co.jp/pro-av/support/content/faq/EN/remcam/12\\_.pdf](https://eww.pass.panasonic.co.jp/pro-av/support/content/faq/EN/remcam/12_.pdf)
- ☆ Setting for Linking AW-RP50: "AW-HS50 Setting for Linking AW-RP50"

[https://eww.pass.panasonic.co.jp/pro-av/support/content/faq/EN/remcam/18\\_.pdf](https://eww.pass.panasonic.co.jp/pro-av/support/content/faq/EN/remcam/18_.pdf)

☆ Audio (Passing Through) Setting: "AW-HE40 & AW-HS50 – Audio (Passing Through) Settings"

[https://eww.pass.panasonic.co.jp/pro-av/support/content/faq/EN/remcam/23\\_.pdf](https://eww.pass.panasonic.co.jp/pro-av/support/content/faq/EN/remcam/23_.pdf)